### Plugin Img

Ce [plugiciel Wiki](https://doc.tiki.org/tiki-editpage.php?page=Wiki%20Plugin) affiche une image telle quelle ou re-formatée. Les images peuvent être identifiées par leur adresse URL ou par leur numéro d'identification dans la galerie de fichiers du site. Les images peuvent être redimensionnées ou avoir une mise-en-forme particulière. Elle peuvent aussi être affichées dans une boite et une description ou leur nom peuvent être affichés. On peut aussi régler ce plugiciel pour permettre d'agrandir l'image dans la fenêtre actuelle, dans une nouvelle ou dans une *colorbox*.

### Uilisation et paramètres

Pour ajouter ce plugiciel dans une page wiki, utilisez la syntaxe associée ou le bouton d'édition de la barre d'outils :

### Syntaxe

#### **Syntaxe du plugiciel IMG**

```
{img id= , fileId= , attId= , src= , randomGalleryId= , height= , width= , max= , link= , thumb=, rel= ,
usemap= , class= , imalign= , styleimage= , align= , stylebox= , styledesc= , block= , desc= , title= ,
alt= \}
```
### Quelques exemples :

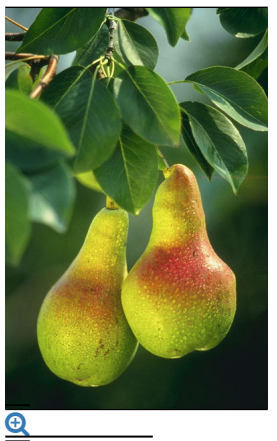

Jolies poires

Cliquez ici pour voir le code...

*Note : cliquez sur l'image ou le bouton pour agrandir.*

# Cancel Cancel Commit screenshot

Cliquez ici pour voir le code...

*Note : placez votre souris sur l'image pour agrandir.*

 $\pmb{\times}$ 

Cliquez ici pour voir le code...

*Note : image aléatoirement choisie dans une galerie de fichiers avec cadre mis-en-forme.*

### Paramètres

Les paramètres de ce plugiciel sont détaillés ci-dessous, organisés en onglets :

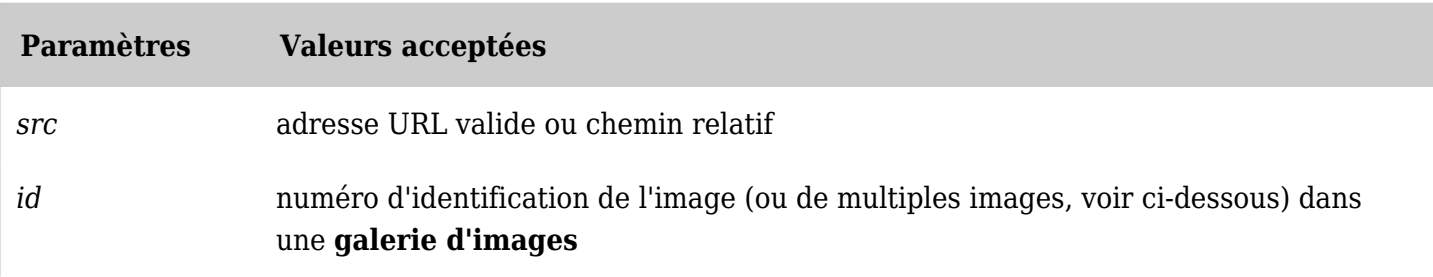

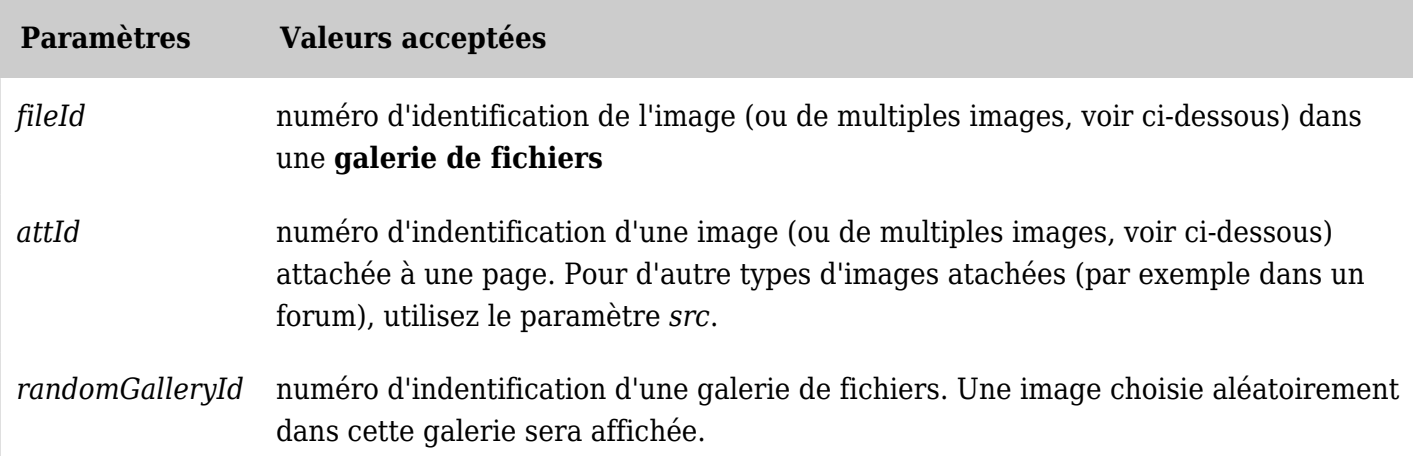

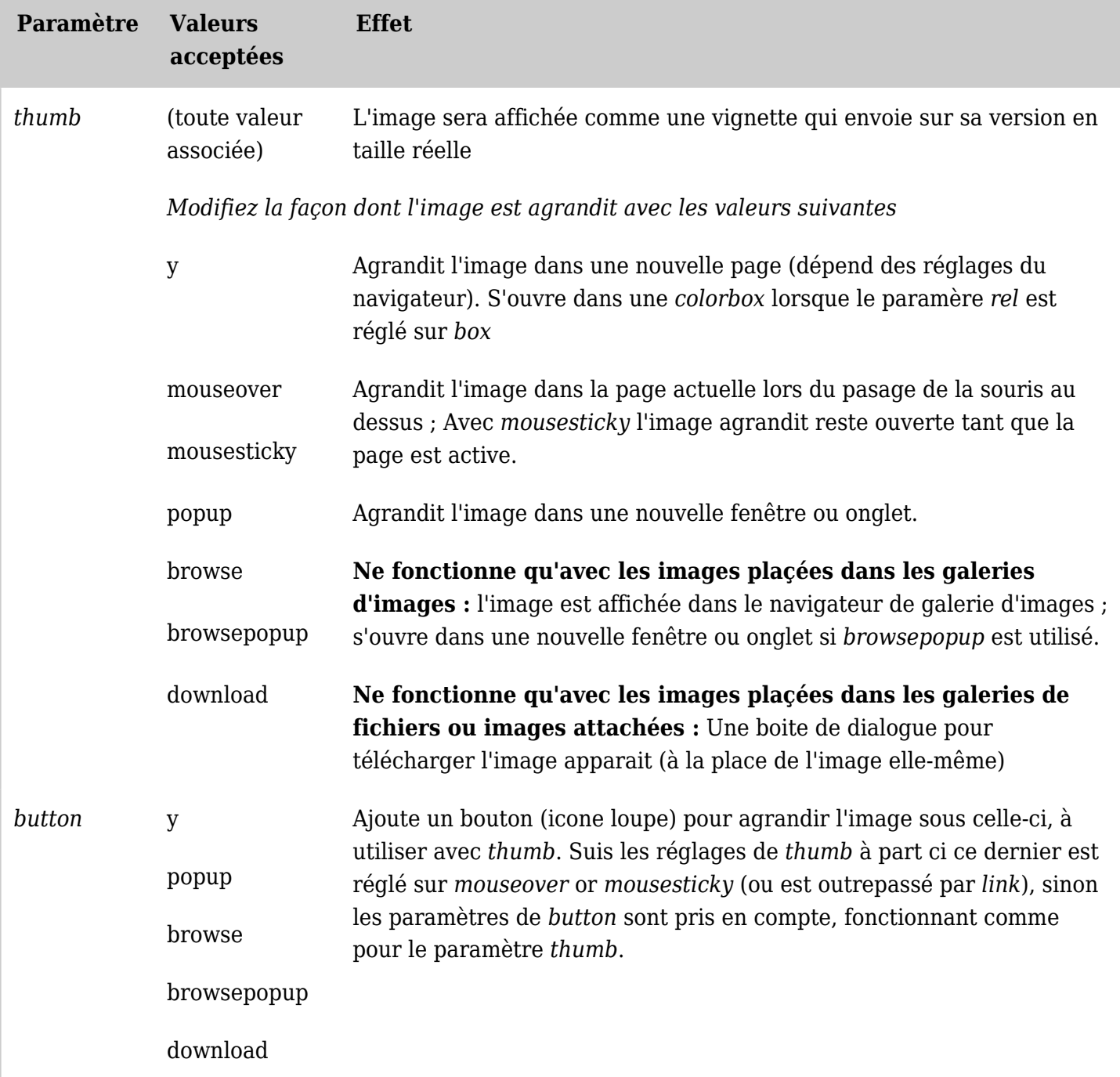

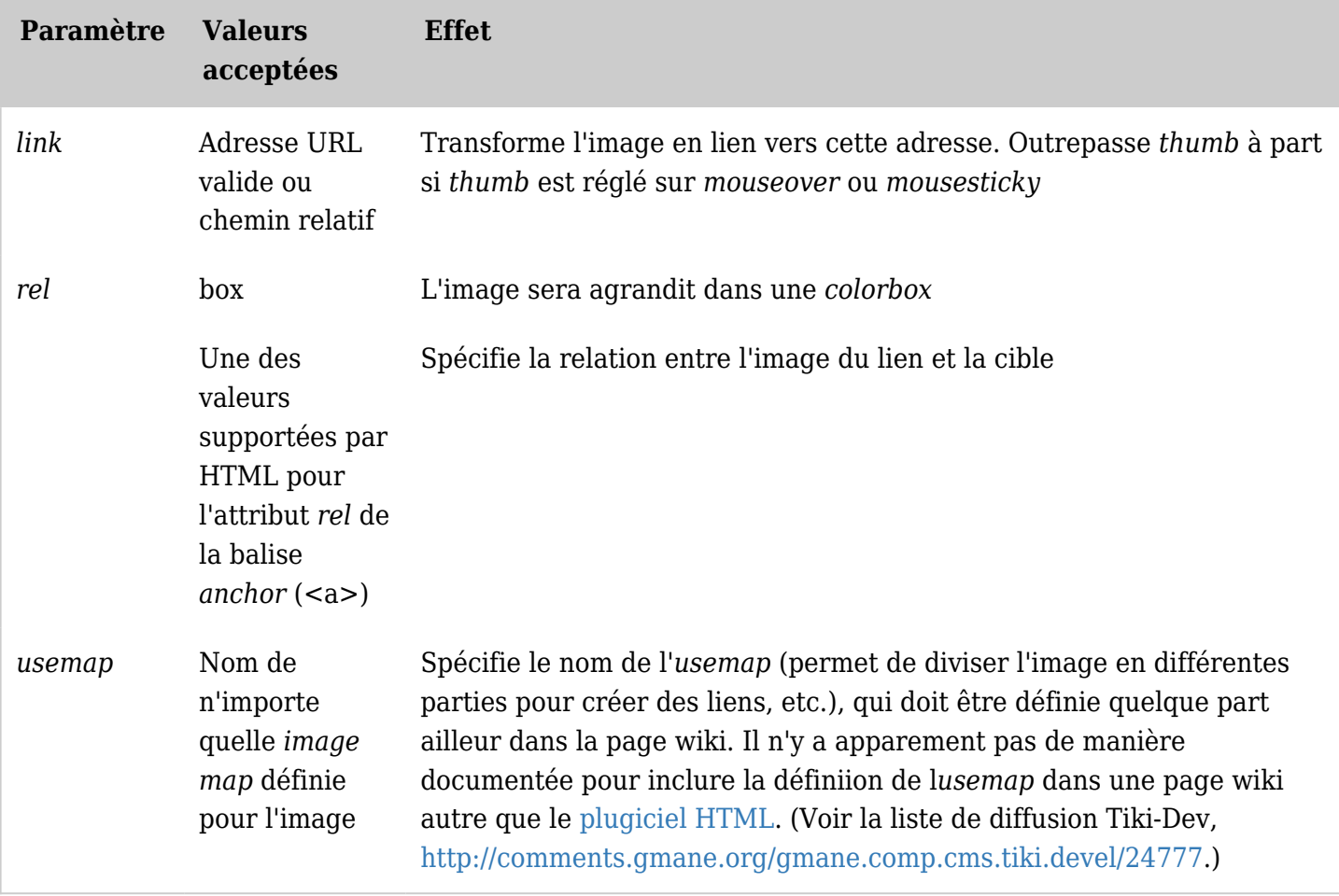

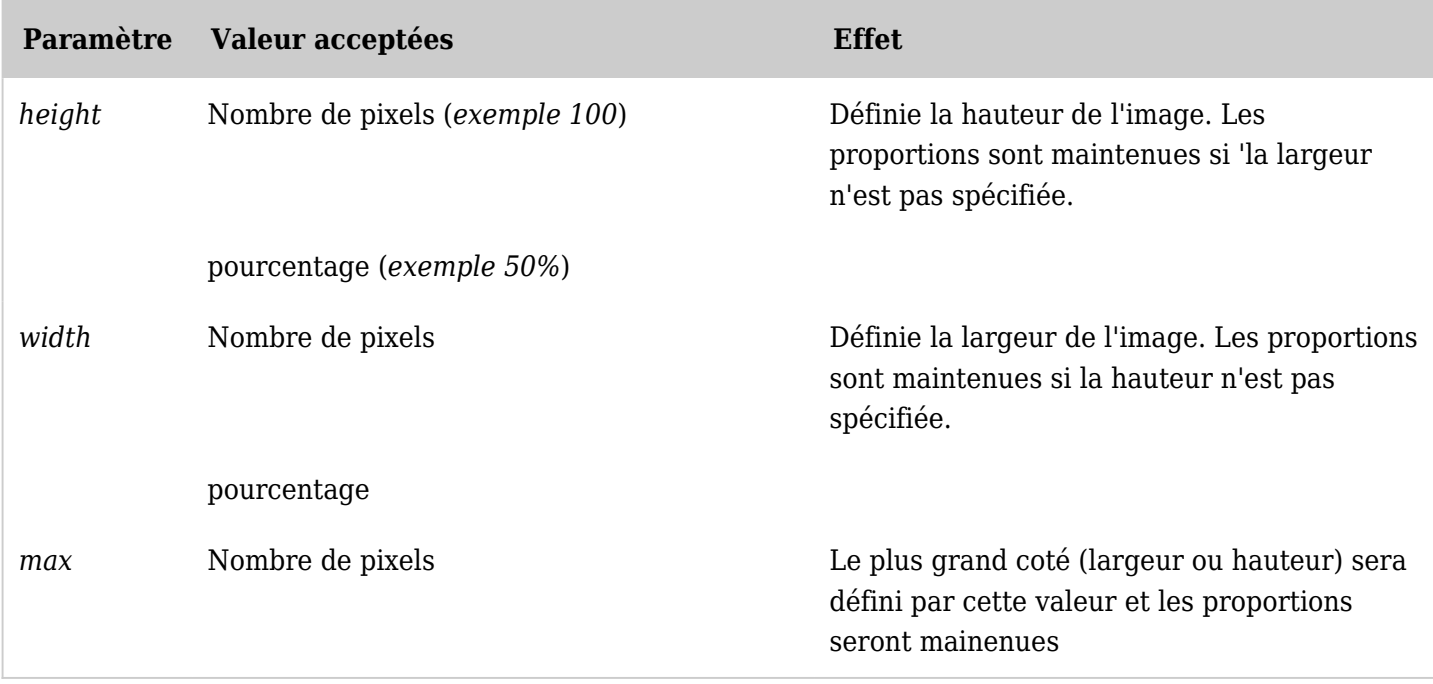

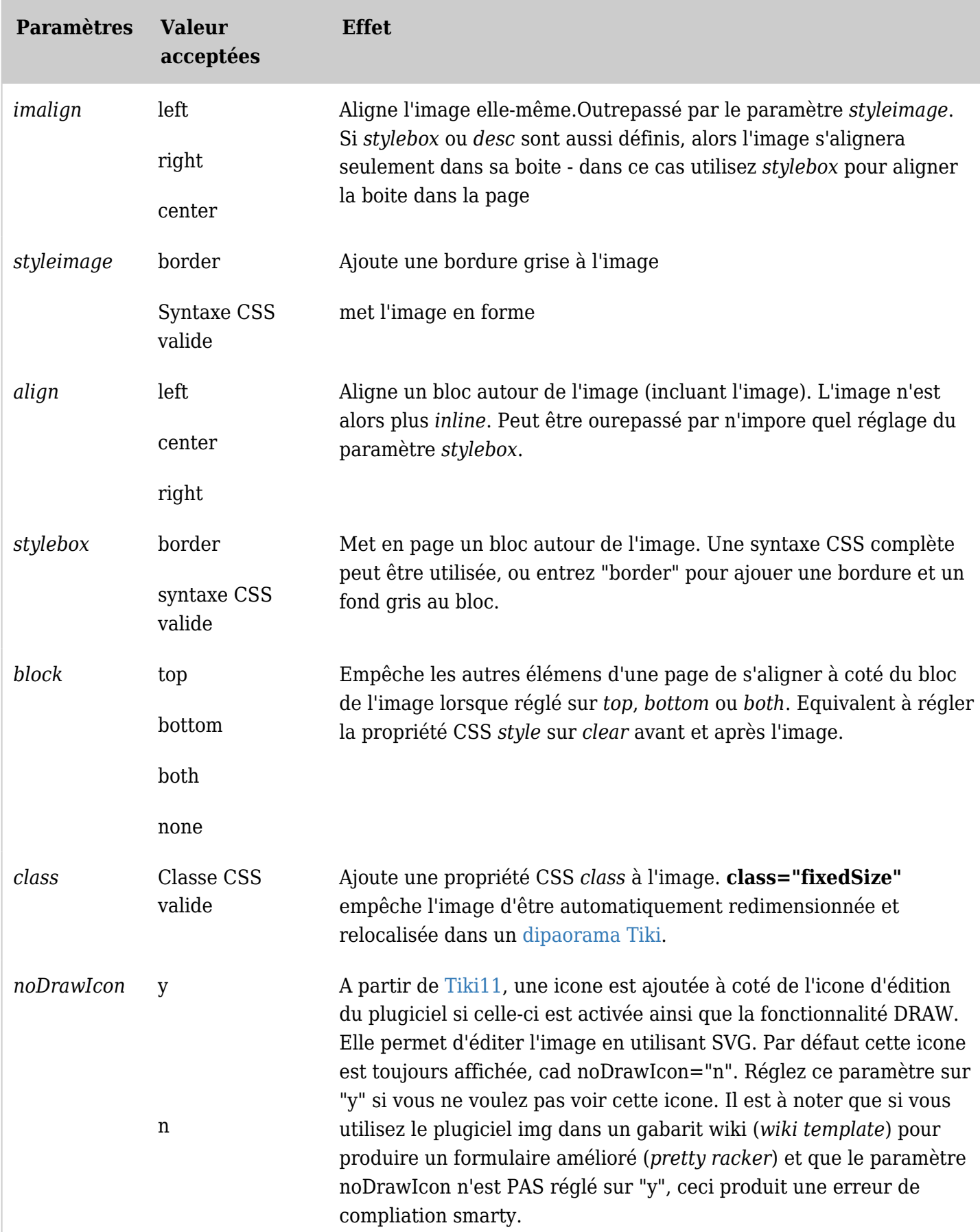

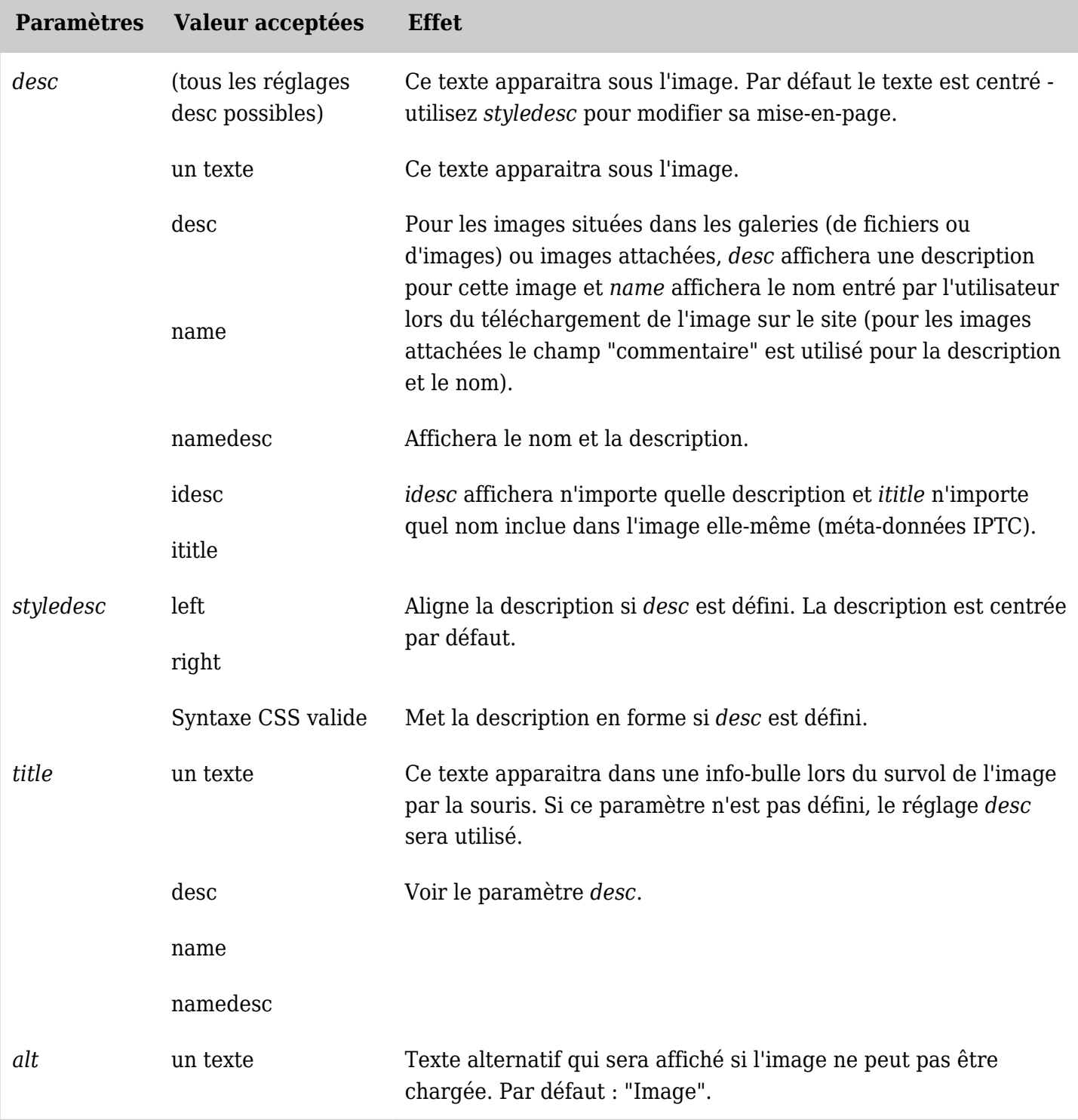

## Exemples Image-lien alignée à droite *Ce code :*

{img attId="39" imalign="right" link="http://info.tiki.org" alt="Chapeau de Panama"} Ce bout de text après le code du plugiciel img sera de toute façon plaçé sur la gauche car l'image est alignée à droite. Il s'enveloppera aussi autour de l'image puisque le paramètre ''align'' "float" l'image.

 Ce bout de text après le code du plugiciel img sera de toute façon plaçé sur la gauche car l'image est alignée à droite. Il s'enveloppera aussi autour de l'image puisque le paramètre *align* "float" l'image.

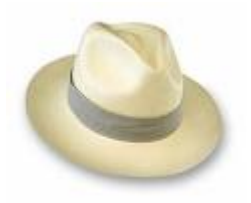

Insérer plusieurs images sur une ligne *Ce code :*

{IMG(attId="57|58|59" desc="desc" alt="Exemple d'images" stylebox="float: left; marginright:10px")}{IMG}

*Produira sur ce site :*

lorsqu'on clique dessus (oranges) :<br>**Oranges**nd cranges Images différentes que la vignette Ci-dessous, un exemple uilisant une vignette (pommes) qui est différente que l'image qui apparait

```
{img attId="57" thumb="y" link="tiki-download_wiki_attachment.php?attId=58&display"
rel="box[q]"}
```
*Produira sur ce site :*

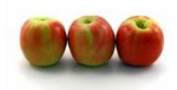

Empecher le redimensionnement d'une image dans les diaporamas

Le moteur de diaporama S5 de Tiki (voir [Plugiciel diaporama\)](https://doc.tiki.org/PluginSlideshow) redimensionne les images automatiquemen par défaut afin d'afficher son contenu rapidement et d'afficher une petite vignette de l'image dans son coin supérieur droit.

Si vous préférez que l'image soit affichée avec ses dimensions d'origine, vous pouvez ajouter le paramètre **class="fixedSize"** à votre plugiciel img. Exemple :

Ce code afficherai une petite vignette dans le coin supérieur droit du diaporama :

```
Code pour permettre de redimensionner et
repositionner l'image
{img src="display2" rel="box[g]" width="500"}
```
Mais ce code permettrai d'afficher l'image avec ses dimensions d'origine de 500px et de la positionner où le code a été écrit.

**Code pour garder les dimensions et la position originale**  ${img src="display? "rel="box[g]" width="500"$ class="fixedSize"}

### Notes

Utilisez le champ source de l'image. Le SEF doit être activé pour pouvoir choisir une image dans une galerie de fichiers. Sinon vous devriez entrer "displayID" dans le champ source de l'image, où ID est le numéro d'identification de l'image dans la galerie.

### Pages liées

- [Plugiciels Wiki](https://doc.tiki.org/Plugiciels-Wiki)
- [Mods Type Wikiplugins](https://doc.tiki.org/Mods-Type-Wikiplugins)
- [Insérer des images](https://doc.tiki.org/Ins%C3%A9rer-des-images) Informations générales sur l'insertion d'images dans les pages wiki
- [Plugiciel Colorbox](https://doc.tiki.org/PluginColorBox) plugiciel affichant les images d'une galerie (de fichiers ou d'images) dans un diaporama
- [Plugiciel Files](https://doc.tiki.org/PluginFiles) plugiciel utilisant le paramètre *slideshow* pour créer des diaporama surgissant
- [Plugiciel Galleriffic](https://doc.tiki.org/PluginGalleriffic)  plugiciel permettant d'afficher des images d'une galerie de fichiers en utilisant le module *Jquery Galleriffic*